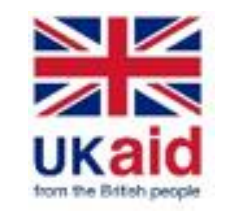

**MIMU Pcoder ဆ ိုတာ ဘာလဲ?**

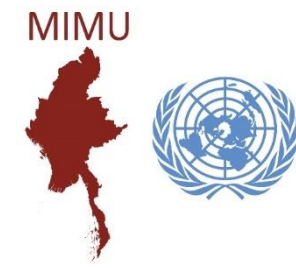

MIMU Pcoder ဆိုသည်မှာ နေရာဒေသအမည် (တိုင်းဒေသကြီး/ပြည်နယ်၊ ခရိုင်၊ ကိုယ်ပိုင်အုပ်ချုပ်ခွင့်ရ တိုင်း၊ ဒေသ၊ မြို့နယ်၊ မြို့၊ ကျေးရွာအုပ်စု၊ ကျေးရွာ၊ ရပ်ကွက်) များအား အထွေထွေအုပ်ချုပ်ရေး ဦးစီးဌာန၏ နာမည် စာလုံးပေါင်း အတိုင်း ကိုက်ညီစေရန် ယှဉ်တွဲဖေါ်ပြပေးခြင်း/ တိုက်စစ်ပေးခြင်းနှင့် MIMU Pcode အား အလိုအလျောက် ထည့်သွင်းပေးသည့် Microsoft Excel တွင်  $\overline{\mathbf{C}}$ ထည့်သွင်း အသုံးပြုရသော အရာ ဖြစ်ပါသည်။ မြန်မာ (သို့မဟုတ်) အင်္ဂလိပ်ဘာသာဖြင့် ရေးသားထားသော နေရာဒေသ အမည်များအတွက် MIMU Pcoder ကို ို အသုံးပြုနိုင်ပါတယ်။

#### MIMU Pcoder အား Microsoft Excel တွင် ထည့်သွင်းခြင်း (version 2007 နှင့် အထက်)  $\overline{\mathbf{C}}$

#### **Enable the Macro.**

1. Excel တွင် Macro အား Enable ပြုလုပ်ထားရပါမည်။ (File → Options → Trust Center → Trust Center Settings → Macro Settings → Enable all macros)

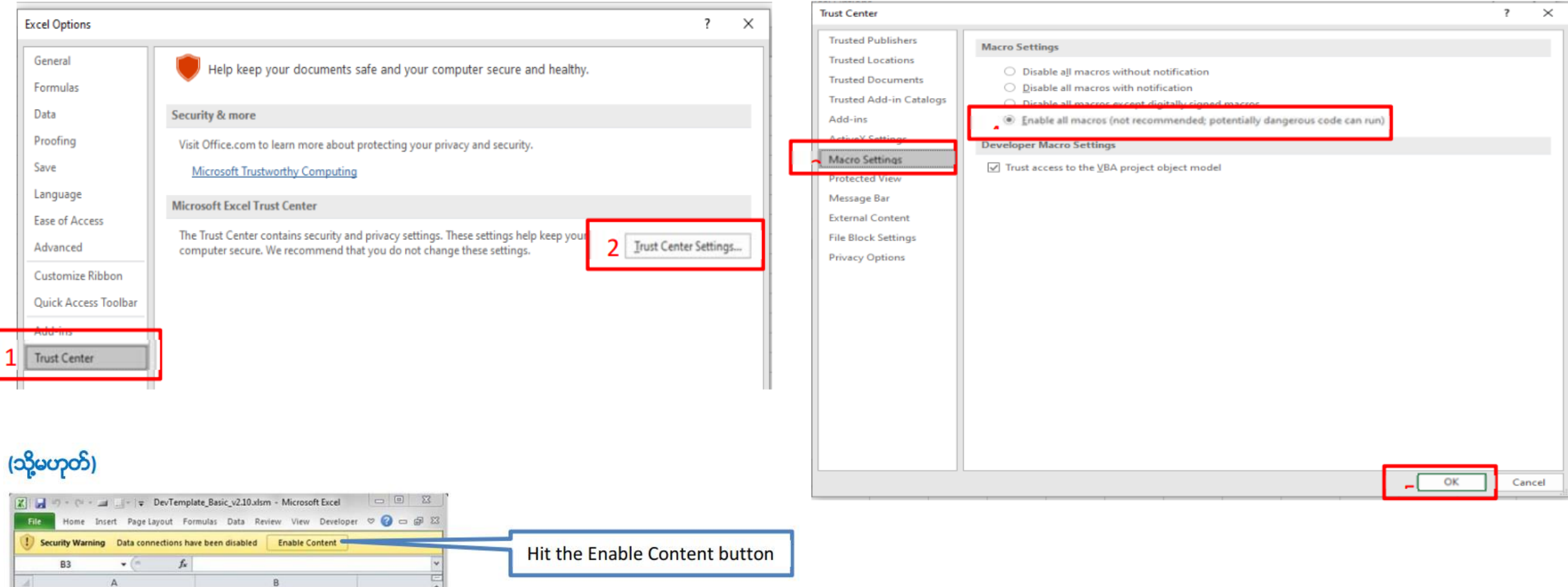

2

### MIMU Pcoder အား Microsoft Excel တွင် ထည့်သွင်းခြင်း (continued)

- 2. MIMU Pcoder folder အား "C:\" အောက်တွင် copy ကူး ထည့်ပါ။
- 3. "Load-P-Coder.xlsm" အပေါ်တွင် "Left Click" နှစ်ချက်နှိပ်ပါ။
- 4. "Addin-Ins" tab တွင် "P-coder" command button ကို မြင့်တွေ့ရမှာဖြစ်ပြီး MIMU Pcoder ကို ထည့်သွင်းပြီး ဖြစ်ပါသည်။

#### MIMU Pcoder ကို အသုံးမပြုမီ လိုက်နာသင့်သည့် အချက်များ  $\overline{\mathbf{C}}$

- သင် Pcode တိုက်စစ်မည့် file သည် Excel Format ဖြင့် ရှိရန် လိုအပ်ပြီး နေရာဒေသ အမည်များမှာ (၁) တိုင်းဒေသကြီး/ပြည်နယ်၊ (၂) ခရိုင်၊ (၃) မြို့နယ်၊ (၄) ကျေးရွာအုပ်စု/မြို့၊ (၅) ကျေးရွာ/ရပ်ကွက် အစီအစဉ်လိုက်အားဖြင့် ရှိရပါမည်။ Data ခေါင်းစီးသည် ပထမလိုင်းတွင် ရှိရပါမည်။ ို
- အကယ်၍ data row သည် တစ်ထောင်အထက်ရှိပါက "Not Responding" ဟု ပြနိုင်ပြီး လုပ်ငန်းစဉ် ရပ်တန့်သကဲ့သို့ ဖြစ်နိုင်ပါသည်။ သို့သော် လုပ်နေသည့် လုပ်ငန်းအား ရပ်ရန် မလိုပါ။ မိနစ် အနည်းငယ်အတွင်း ပြီးသွားပါလိမ့်မည်။
- Data row များကြားတွင် data မရှိသော လိုင်းများ ပါဝင်နေပါက Pcoder သည် ၎င်းလိုင်းလွတ်းများနေရာတွင် ရပ်သွားတတ်ပါသည်။ ထို့ကြောင့် data လိုင်းများအကြား လိုင်းအလွတ်များ မဝင်စေရန် data row များကို (ဥပမာ။ ။မြို့နယ်အလိုက်၊ ကျေးရွာအုပ်စုအလိုက်) စီထားသင့်သည်။
- Cell များကိုလည်း တစ်ခုနှင်တစ်ခု Merge မလုပ်ထားရပါ။
- န ်းရွှာအိုြ်စို/မမ ျုြို့အမည်မ ှာ်း တ ို ်စစ်နသှာအခေါ သတ ှာ်းရမည်မ ှာ အခ ျုြို့မမ ျုြို့ေယ်မ ှာ်းတွင်မမ ျုြို့အမည်း ် မ ှာ်းနင ် န ်းရွှာအိုြ်စိုအမည်မ ှာ်းသည်  $\overline{\mathbf{C}}$ အတူတူဖြစ်နေသောကြောင့် တိုက်စစ်သည်မှာ မြို့ဖြစ်ပါက ကုဒ်နံပါတ်၏ ဂဏန်း ၇လုံးမြောက်သည် ၇ ဖြင့်စသော "MMRxxxxx**7**xx" ကုဒ်ဖြင့် တိုက်စစ်ပေးရပါမည်။ ဥပမာ - တနင်္သာရီတိုင်း၊ ပုလောမြို့နယ်တွင် ပလမြို့(MMR006007**7**03) နှင့် ပလ ကျေးရွာအုပ်စု (MMR006007012)  $\overline{\mathbf{C}}$ ဖြစ်ပါသည်။

4

## MIMU Pcoder ကို အသုံးပြုခြင်း

- နမူနာ data file ဖြင့် လက်တွေ့ အသုံးပြု ပြသခြင်း။
- MIMU Pcoder ကို ဖော်ပြပါ link တွင် ရယူနိုင်ပါသည်။ <u>[https://themimu.info/sites/themimu.info/files/documents/MIMU\\_PCoder.zip](https://themimu.info/sites/themimu.info/files/documents/MIMU_PCoder.zip)</u>
- လက်တွေ့ အသုံးပြုပုံ လမ်းညွှန်ချက် အသေးစိတ်အား ဖော်ပြပါ link တွင် ကြည့်ရှု့နိုင်ပါသည်။

[https://themimu.info/sites/themimu.info/files/documents/MIMU\\_Pcoder\\_Guildeline\\_12Mar2021\\_MMR.pdf](https://themimu.info/sites/themimu.info/files/documents/MIMU_Pcoder_Guildeline_12Mar2021_MMR.pdf)

# **က ျေးဇ ျေးတင်ပါသည်**

#### **Myanmar Information Management Unit (MIMU)**

Office of the United Nations Resident and Humanitarian Coordinator No. 5, Kanbawza Street, Bahan Tsp, Yangon, Myanmar <http://themimu.info/>

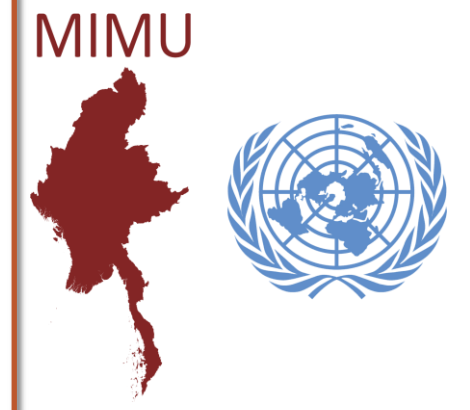

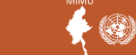

6